**Telecommunication Services Engineering Lab**

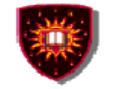

**CONCORDIA UNIVERSITY** Concordia Institute for Information Systems Engineering

# **Chapter 11** The World Wide Weh

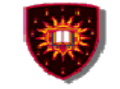

### **Application Layer**

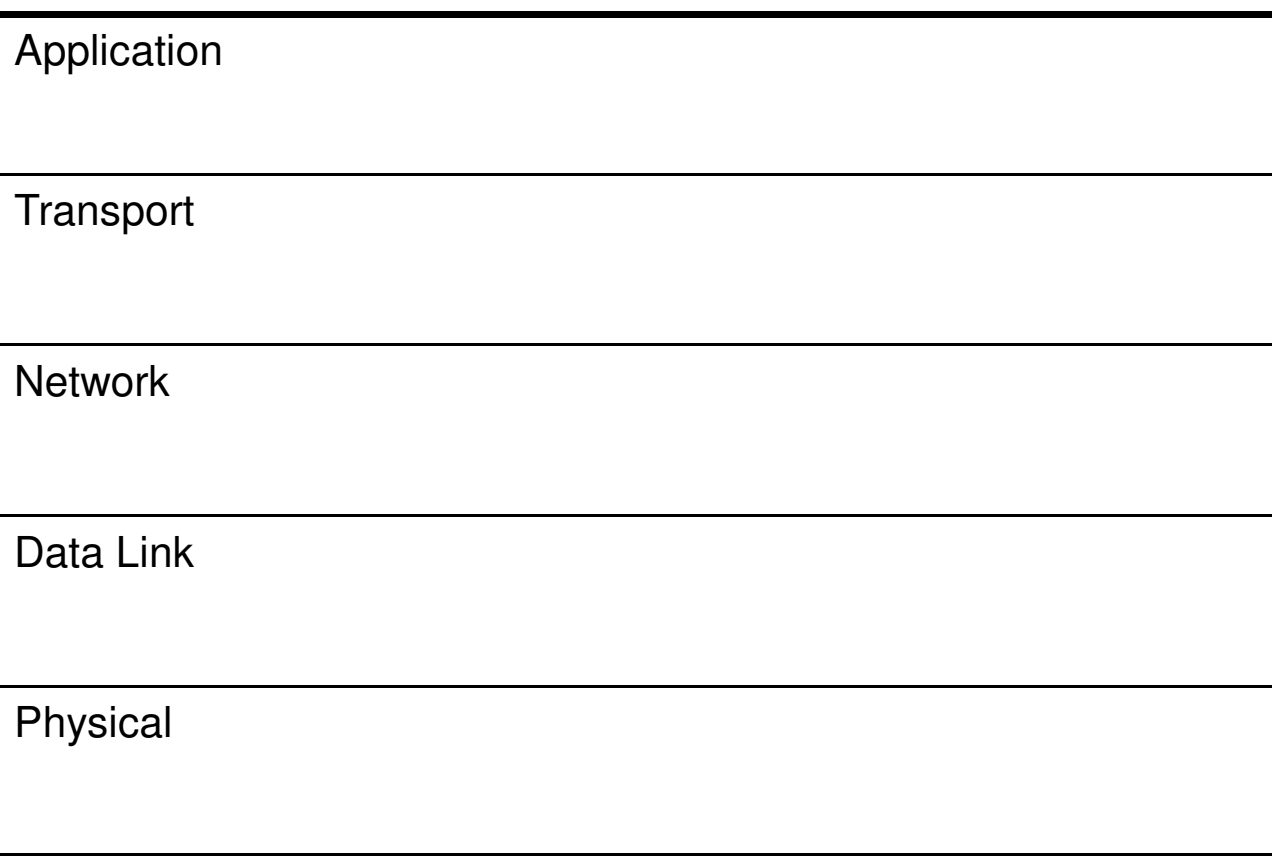

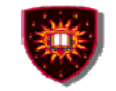

# **Outline**• **Introduction Architecture**•• **Documents** $\bullet$ **HTTP**

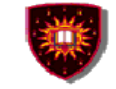

# **Introduction**

### **World Wide Web – WWW**

 **Is an architectural framework for accessing linked documents spread out over millions of machines all over the Internet**

**1989: Idea born at the European Centre for Nuclear Research (CERN) in Geneva**

**The Web grew out of the need to have large teams ofinternationally dispersed researchers collaborate (using reports, blueprints, drawings, photos, …)**

**1991: First public demonstration in San Antonio, Texas (Hypertext '91 conference)**

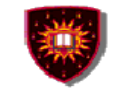

# **Introduction**

- **World Wide Web – WWW**
	- **1993: Release of the the first graphical browser (i.e. Mosaic) by University of Illinois**
	- **1994: Birth of the World Wide Web Consortium (W3C)**
		- **- Standardization body of the web (e.g. functional entities, protocols)**

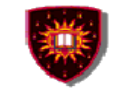

# **Introduction**

**World Wide Web – WWW**

**1995: Birth of the first product browsers**

- **- Netscape – Utilise Mosaic comme base**
- **- Microsoft Internet Explorer**

**1995 – 1998:** 

**Rivalry between Netscape and Microsoft Explorer, which led to the demise of Netscape**

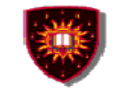

# **Introduction**

### **World Wide Web – WWW**

**Since then**

- **Microsoft holds the largest market share**-
- **Birth of other browsers such as Firefox**-

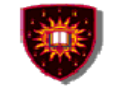

# **Architecture**

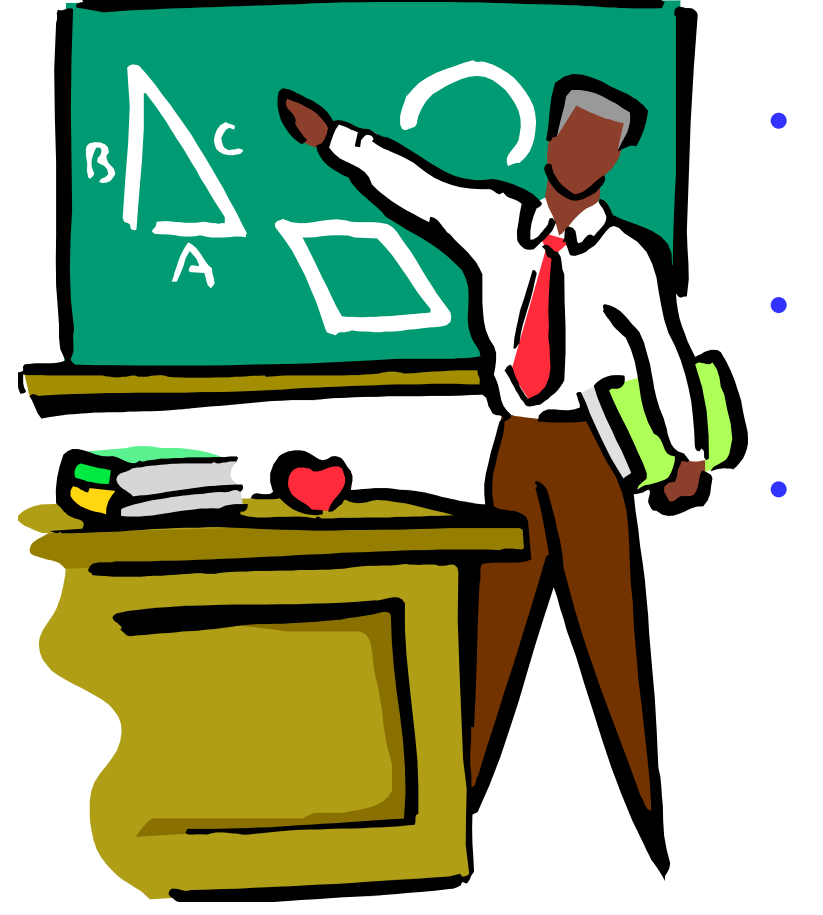

- **1. Overview**
	- **2. Browser**
		- **3. Web Server**

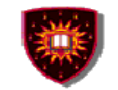

# **Overview**

## Client / server

- Client side: browser
- Server side: web pages
	- Universal Resource Locator (URL) used as page identifier
		- Ex: http://www.abc.com/products.html

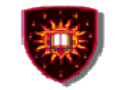

# **Overview**

### Client / server

- –Steps: client side
- 1. The browser determines the URL
- 2. The browser asks DNS for the IP address of the web server
- 3. The browser initiates a TCP connection with the web server, on port 80
- 4. The browser sends over an HTTP request

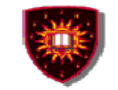

# **Overview**

### Client / server

- – Steps: server side
	- 5. The server replies to the HTTP request, including the requested document
	- 6. The TCP connection is released
- $\mathcal{L}_{\mathcal{A}}$  Client side
	- 7. The browser displays the response

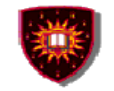

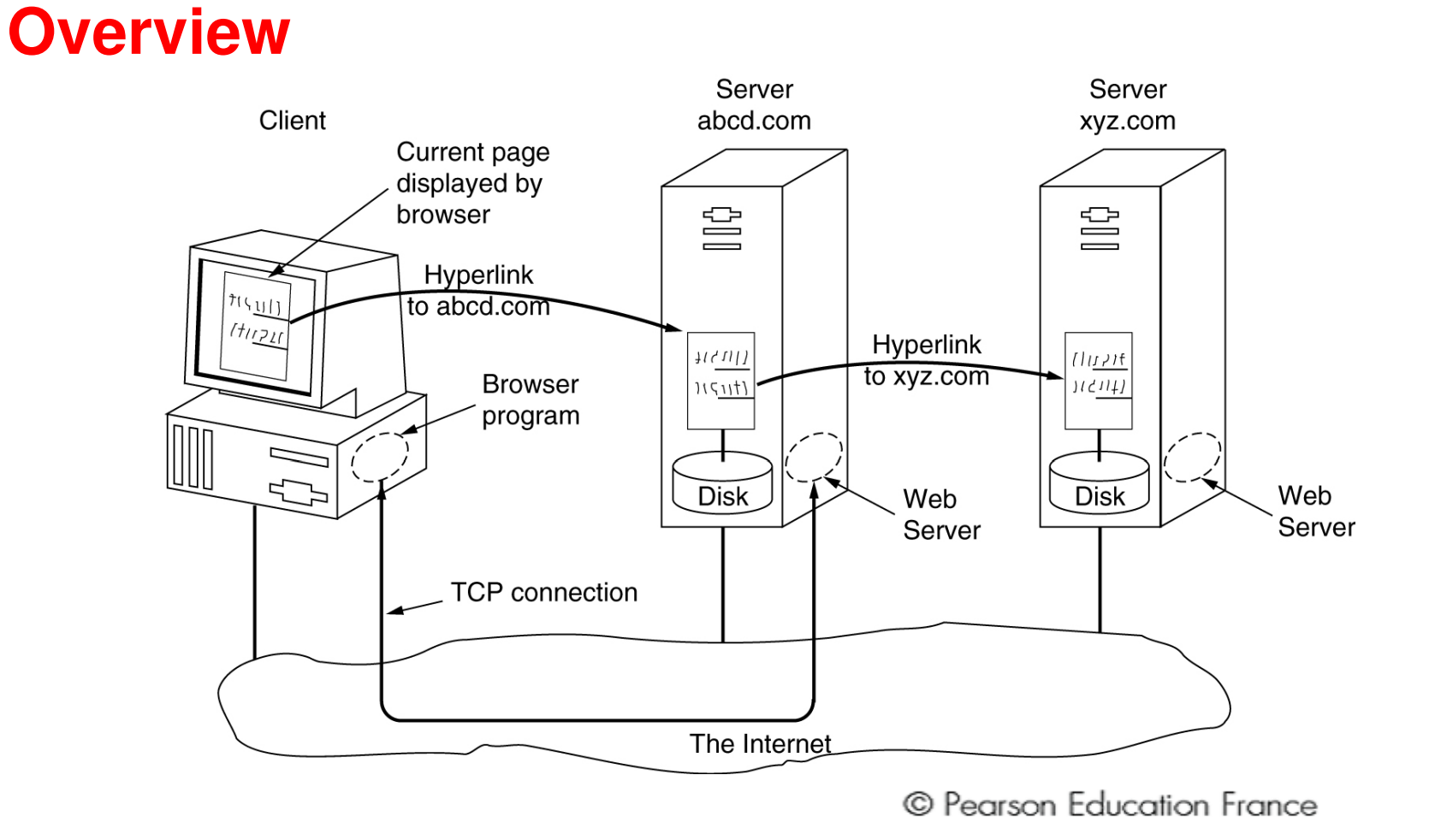

The parts of the Web model.

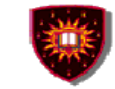

# **The browser**

Two possibilities to extend the basic functionality

- Plug-in
	- A code module that the browser fetches from a special •directory on the disk and installs as an extension to itself
	- $\bullet$ Runs in the same process
- $\mathcal{L}_{\mathcal{A}}$  Helper application
	- A complete program, running as a separate process•

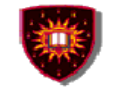

# **The browser**

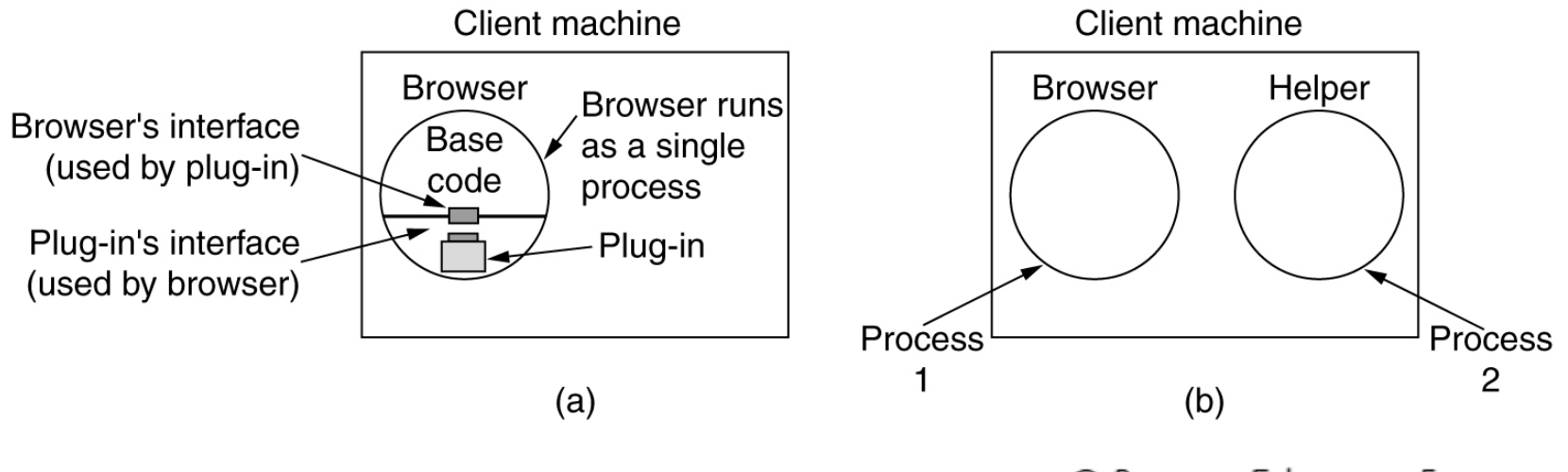

© Pearson Education France

(a) A browser plug-in.

 $(b)$  A helper application.

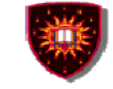

# **The Web server**

Detailed tasks: Authentication, access control

- 1. Resolve the name of the Web page requested
- 2. Authenticate the client
- 3. Perform access control on the client
- 4. Perform access control on the Web page

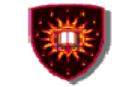

# **The Web server**

Detailed tasks: Find the requested page

- 5. Check the cache
- 6. Fetch the requested page from disk

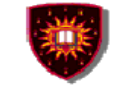

# **The Web server**

### Detailed tasks: Prepare and send the response to the client

- 7. Determine the MIME type to include in the response.
- 8. Return the reply to the client.
- 9. Make an entry in the server log.

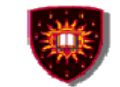

# **The Web server**

To enhance the server performances

- 1. Cache
- 2. Multithreading
- 3. Server farm

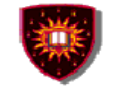

# **The Web server**

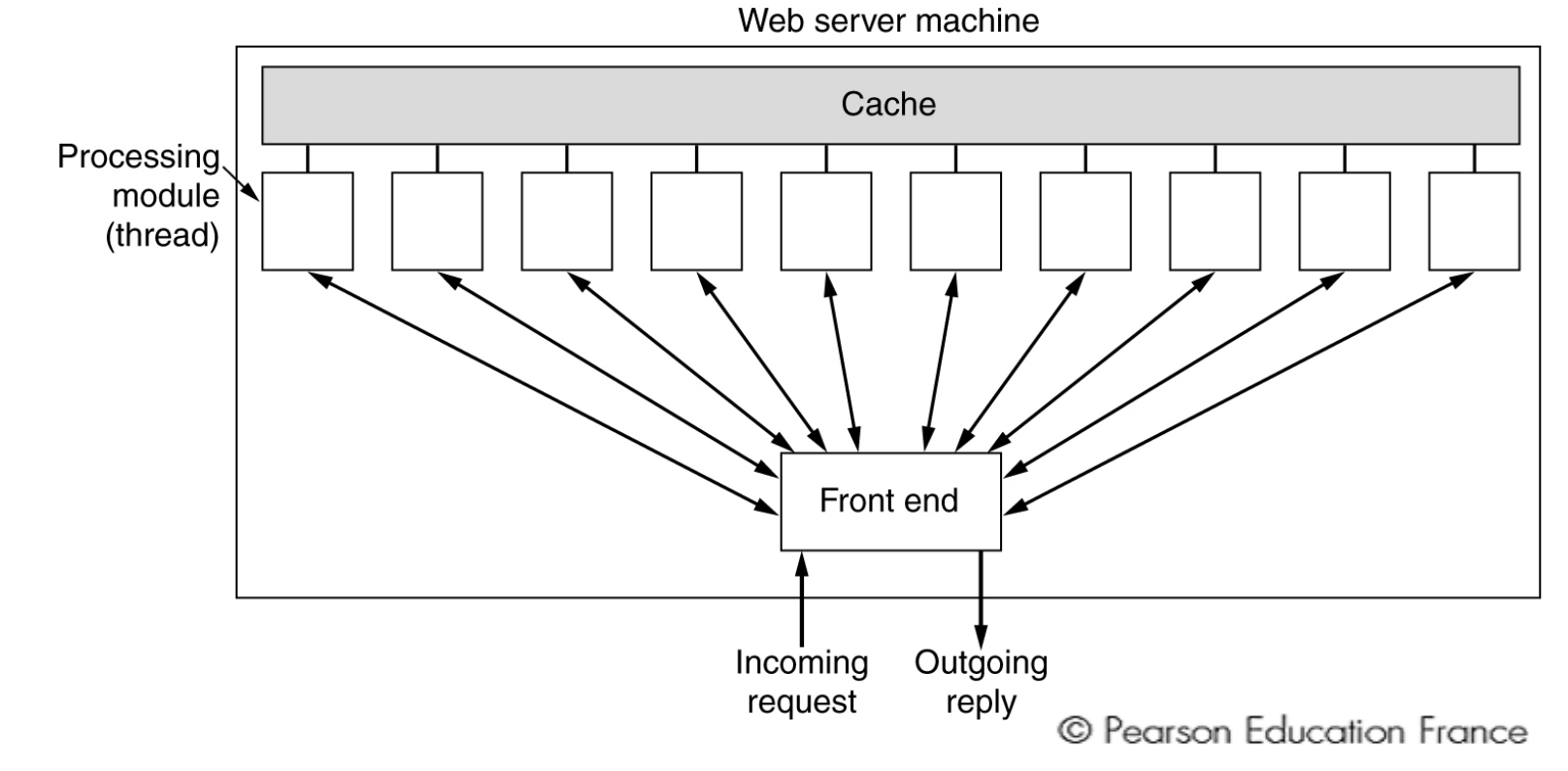

### A multithreaded Web server with a front end and processing modules.

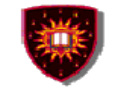

# **The Web server**

.

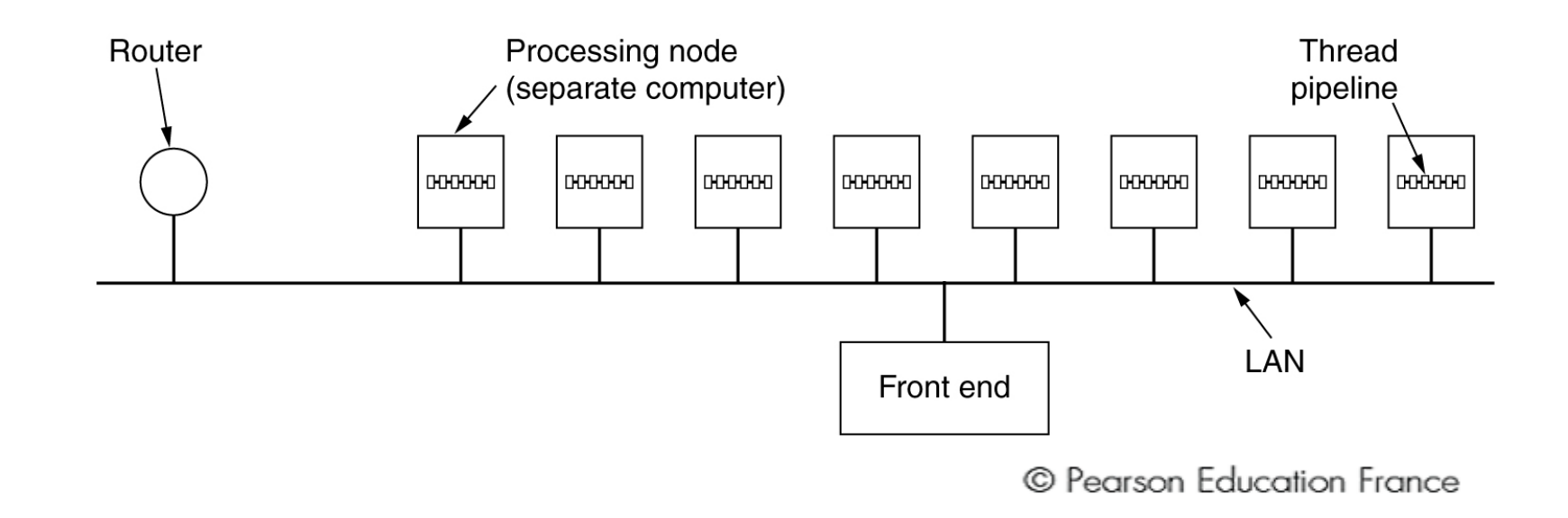

### A server farm.

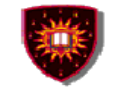

# **The Web server**

## TCP Connexion

Two possibilities

- 1. The client's TCP connection terminates at the front end
	- The reply must also go through the front end)
- 2. TCP handoff
	- the TCP end point is passed to the processing node so it can reply directly to the client,

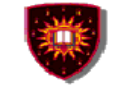

## **The Web server**

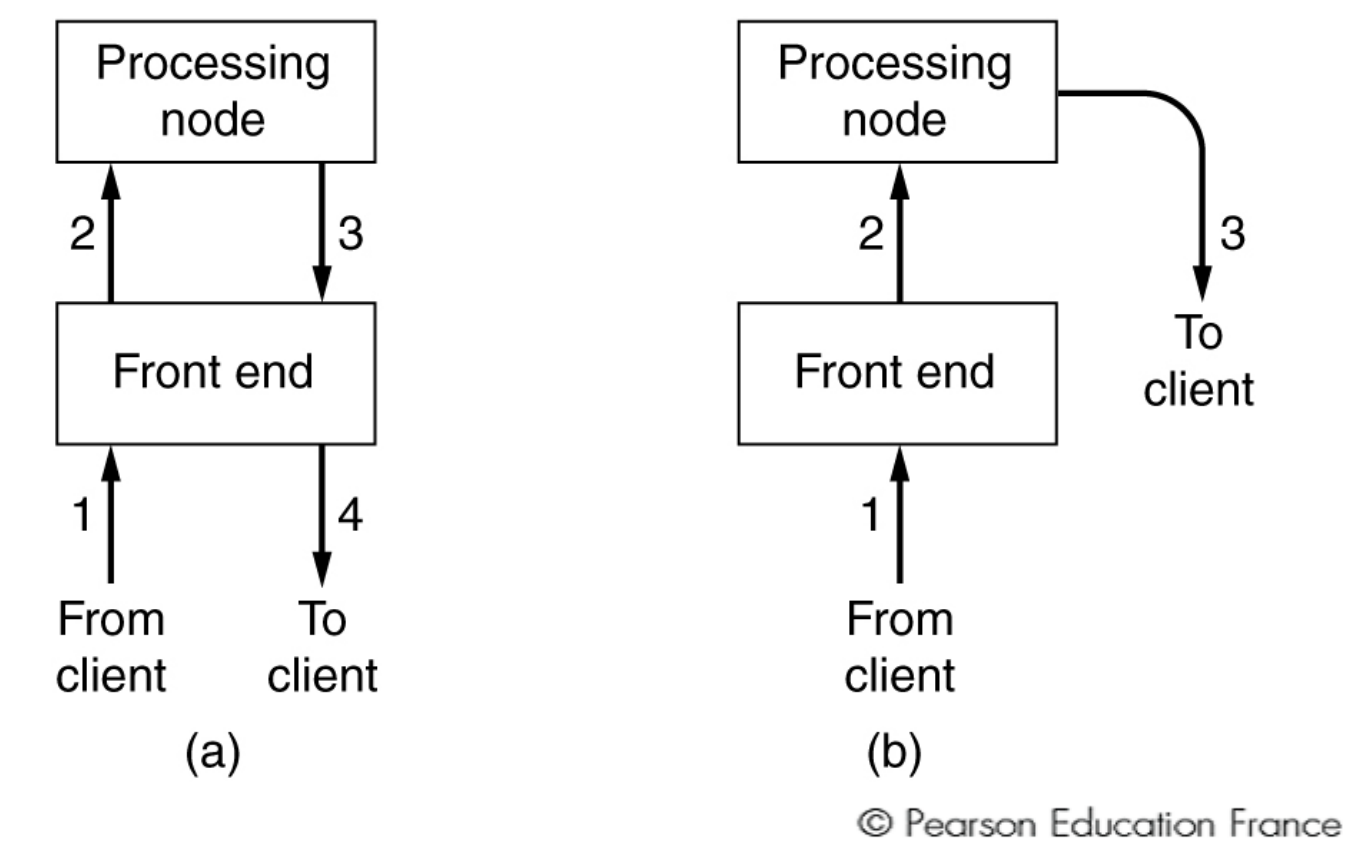

 (b) Sequence when TCP handoff is used.(a) Normal request-reply message sequence.

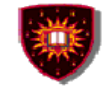

# **Documents**

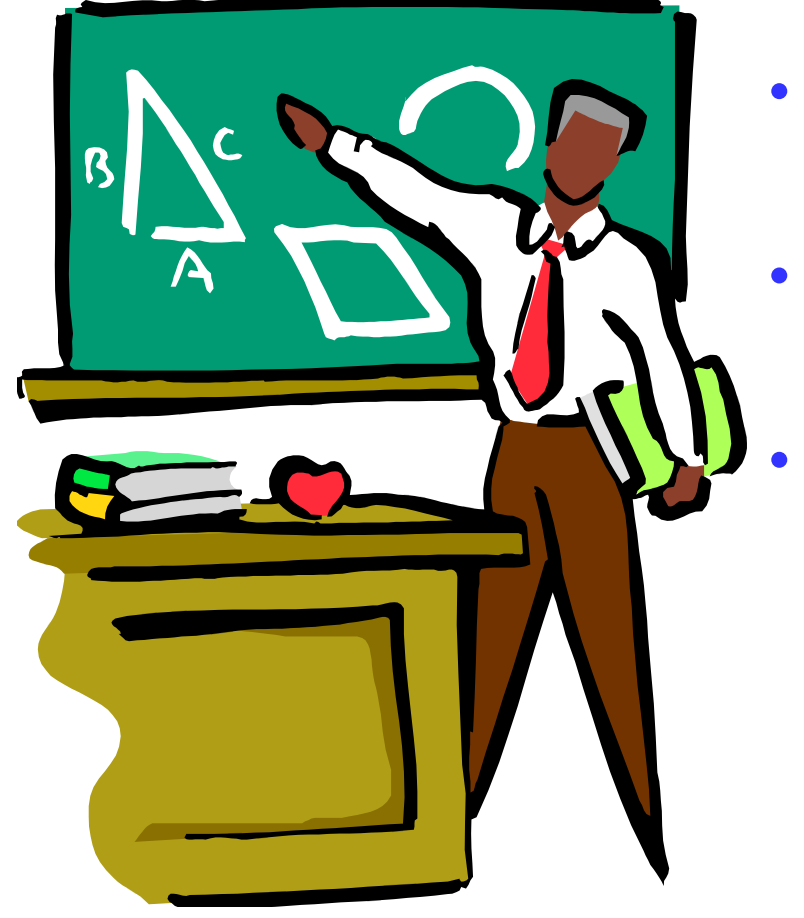

- **1. Identification**
	- **2. Static Web documents**
	- **3. Dynamic Web documents**

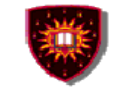

# **Identification**

Identifier = URL (Uniform Resource Locators)Essential questions:

- 1. What is the page called?
- 2. Where is the page located?
- 3. How can the page be accessed?

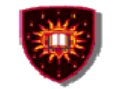

# **Identification**

### URL

Answers

- 1. What is the page called?
	- – A local name uniquely indicating the specific page (thefile name)
- 2. Where is the page located?
	- DNS name of the machine on which the page is located
- 3. How can the page be accessed?
	- The protocol used (ex: HTTP, FTP)
- E.g. http://www. Example.com/video/index.html

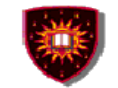

# **Identification**

## Some common URLs.

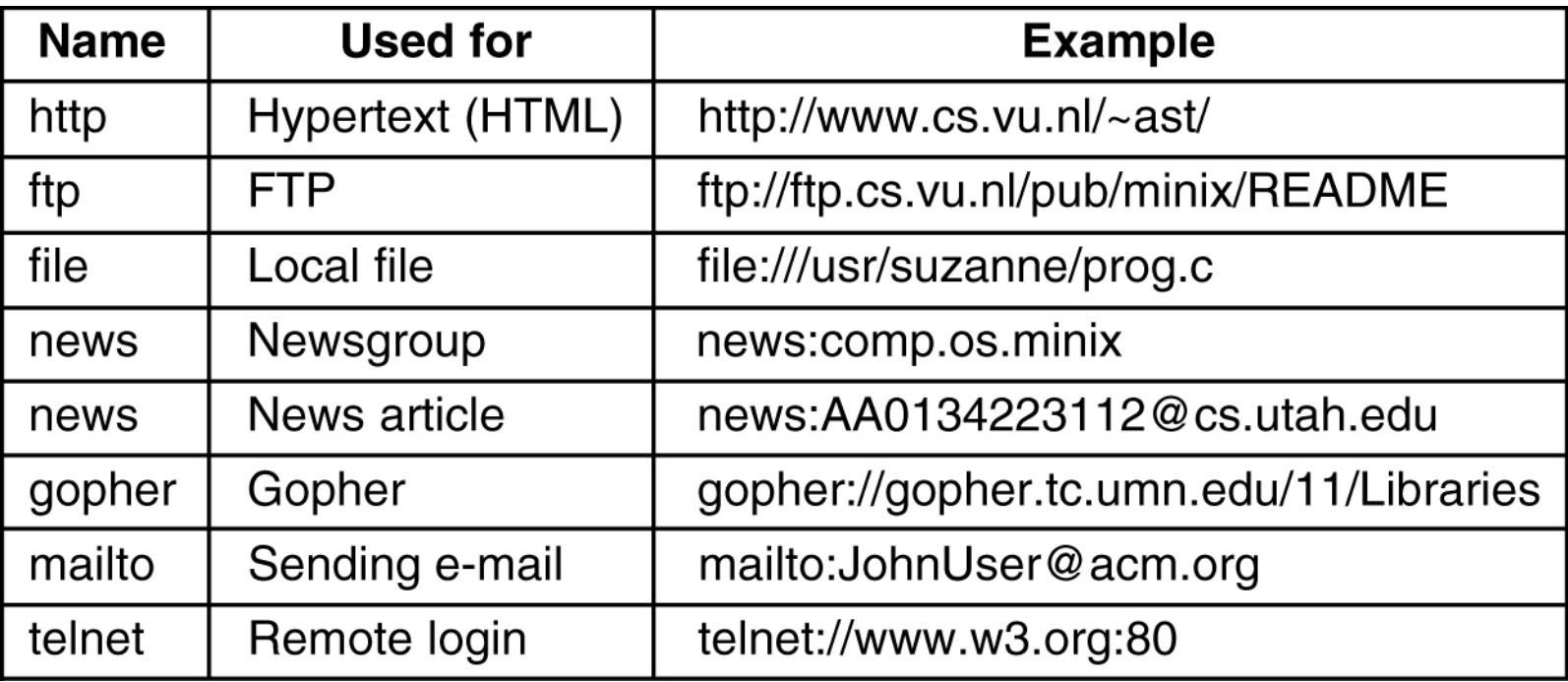

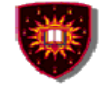

# **Static Web documents**

Static web pages are written in HTML (Hypertext Mark up Language). They may include:

- $\mathcal{L}_{\mathcal{A}}$ **Text**
- $\mathcal{L}_{\mathcal{A}}$ **Graphics**
- pointers to other Web pages

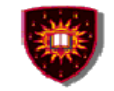

# **Static Web documents**

### HTML (Hypertext Mark up Language)

- $\mathcal{L}_{\mathcal{A}}$  Uses markup tags to describe web pages
	- A tag is a keyword surrounded by angle brackets like <html>
	- The tags come in pairs like  $\lt$ html> and  $\lt$ /html>
	- The first tag is called the start or opening tag, and the second tag is called end or closing tag
- $\mathcal{L}_{\mathcal{A}}$  HTML documents contain HTML tags and plain text
	- $\mathcal{L}_{\mathcal{A}}$  The tags give explicit commands on how to format the text
	- $\mathcal{L}_{\mathcal{A}}$ **Example** 
		- *>*h <b> : beginning to put in bold
		- $\mathcal{L}_{\mathcal{A}}$ </b>: end put in bold

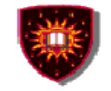

# **Static Web documents**

HTML (Hypertext Mark up Language) $\mathcal{L}_{\mathcal{A}}$ HTML Web page

- Starting and ending tags:
	- <html> and </html>
- Header
	- Tags
		- <head> and </head>
- Body
	- Tags
		- <body> and </body>

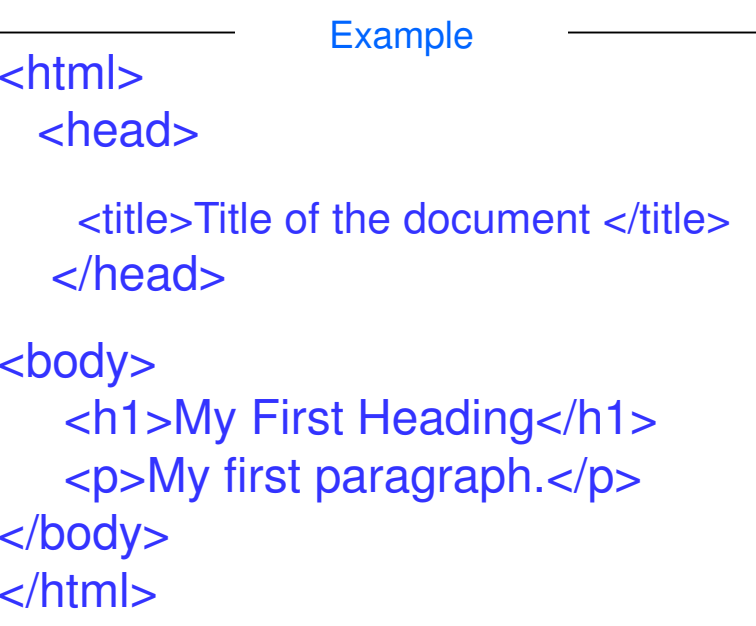

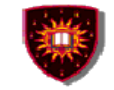

# **Static Web documents**

HTML (Hypertext Mark up Language)

- - HTML Web page
	- $\mathcal{L}_{\mathcal{A}}$  Some HTML tags may have attributes
		- The attributes provide additional information about a tag
		- The attributes are always specified in the start tag
		- The attributes come in name/value pairs
		- E.g.
			- <img src="abc.gif" alt="foobar">

.

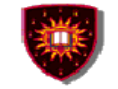

# **Static Web documents: common HTML tags**

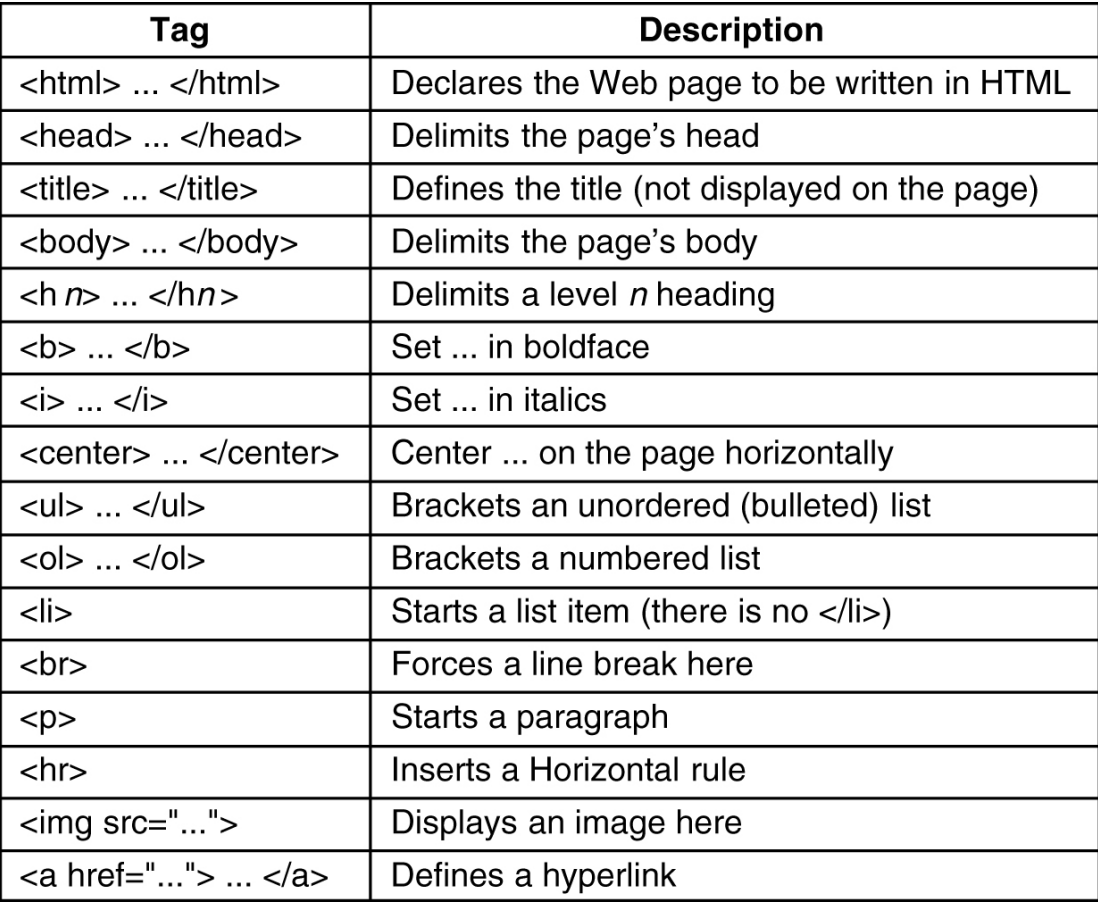

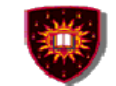

# **Static Web documents**

# (a) The HTML for a sample Web page. (b) The formatted page.

### <html>

<head><title> AMALGAMATED WIDGET, INC, </title> </head> <body> <h1> Welcome to AWI's Home Page</h1>

<img src="http://www.widget.com/images/logo.gif" ALT="AWI Logo"> <br> We are so happy that you have chosen to visit <b> Amalgamated Widget's </b> home page. We hope <i> you </i> will find all the information you need here. <p>Below we have links to information about our many fine products. You can order electronically (by WWW), by telephone, or by fax. </p>  $\langle$ hr>

```
<h2> Product information </h2>
```
 $<$ ul $>$ 

<li> <a href="http://widget.com/products/big"> Big widgets</a>

<li> <a href="http://widget.com/products/little"> Little widgets </a>  $<$ /ul>

```
<h2>Telephone numbers</h2>
```
### $<$ ul $>$

```
<li> By telephone: 1-800-WIDGETS
<li> By fax: 1-415-765-4321
```

```
</ul>
```

```
</body>
</html>
```
(a)

### **Welcome to AWI's Home Page**

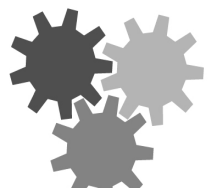

We are so happy that you have chosen to visit Amalgamated Widget's home page. We hope you will find all the information you need here.

Below we have links to information about our many fine products. You can order electronically (by WWW), by telephone, or by FAX.

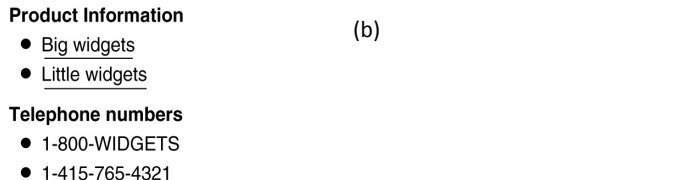

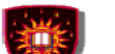

### <html> <head> <title> A sample page with a table </title> </head> <body> <table border=1 rules=all> <caption> Some Differences between HTML Versions </caption> <col align=left> **Static Web documents**<col align=center> <col align=center> <col align=center> <col align=center> <tr> <th>ltem <th>HTML 1.0 <th>HTML 2.0 <th>HTML 3.0 <th>HTML 4.0 </tr> <tr> <th> Hyperlinks <td> x <td> x <td> x <td> x <td> </tr>  $<$ tr>  $<$ th> Images  $<$ td> x  $<$ td> x  $<$ td> x  $<$ td> x  $<$ /tr>  $<$ tr>  $<$ th> Lists  $<$ td> x  $<$ td> x  $<$ td> x  $<$ td> x  $<$ /tr>  $\langle t \rangle$  <th> Active Maps and Images <td> &nbsp; <td> x <td> x <td>  $\times$  <td> x <td> <tr> <th> Forms <td> &nbsp; <td> x <td> x <td> x </tr> <tr> <th> Equations <td> &nbsp; <td> &nbsp; <td> x <td> x </tr>  $\langle t \rangle$   $\langle t \rangle$  Toolbars  $\langle t \rangle$  & Andsp;  $\langle t \rangle$  & Andsp;  $\langle t \rangle$  x  $\langle t \rangle$  x  $\langle t \rangle$  x  $\langle t \rangle$ <tr> <th> Tables <td> &nbsp; <td> &nbsp; <td> x <td> x </tr> <tr> <th> Accessibility features <td> &nbsp; <td> &nbsp; <td> &nbsp; <td> x </tr> <tr> <th> Object embedding <td> &nbsp; <td> &nbsp; <td> &nbsp; <td> x </tr> <tr> <th> Scripting <td> &nbsp; <td> &nbsp; <td> &nbsp; <td> x </tr>  $<$ /table>  $<$ /body>  $<$ /html $>$

 $(a)$ 

**CONCORDIA UNIVERSITY** 

# (a) An HTML table (b) Web page

### Some Differences between HTML Versions

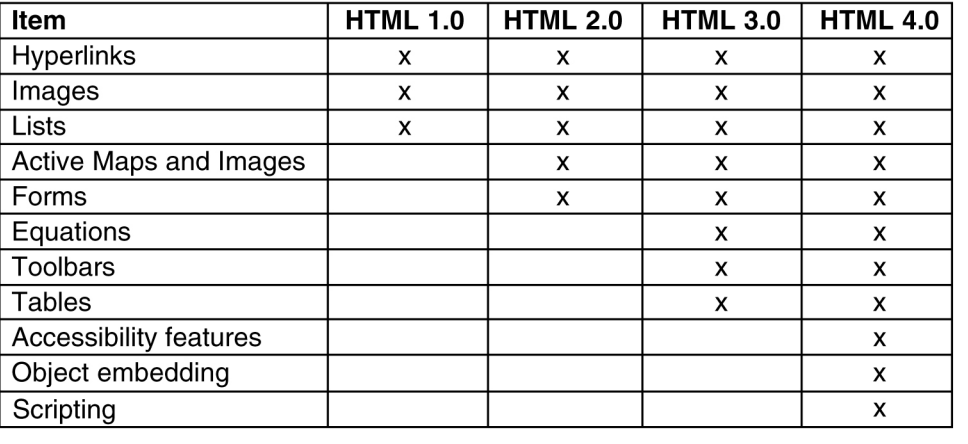

 $<$ htm $\vert$ 

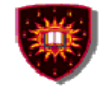

**CONCORDIA UNIVERSITY** Concordia Institute for Information Systems Engineering

# **Static Web documents**

<head> <title> AWI CUSTOMER ORDERING FORM </title> </head>  $<$ bodv $>$ <h1> Widget Order Form </h1> <form ACTION="http://widget.com/cgi-bin/widgetorder" method=POST> <p> Name <input name="customer" size=46> </p> <p> Street Address <input name="address" size=40> </p> <p> City <input name="city" size=20> State <input name="state" size =4> Country <input name="country" size=10> </p> <p> Credit card # <input name="cardno" size=10> Expires <input name="expires" size=4> M/C <input name="cc" type=radio value="mastercard"> VISA <input name="cc" type=radio value="visacard"> </p> <p> Widget size Big <input name="product" type=radio value="expensive"> Little <input name="product" type=radio value="cheap"> Ship by express courier <input name="express" type=checkbox> </p> <p><input type=submit value="submit order"> </p> Thank you for ordering an AWI widget, the best widget money can buy!  $<$ /form $>$  $<$ /body> </html>  $(a)$ 

### **Widget Order Form** Name Street address City State Country  $M/C$  Visa Credit card # Expires Little  $\bigcap$  Ship by express courier  $\bigcap$ Widget size Big Submit order Thank you for ordering an AWI widget, the best widget money can buy!

(b)

(a) The HTML for an order form  $\qquad$  (b) The formatted page

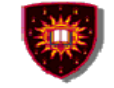

# **Static Web documents**

A possible response from the browser to the server with information filled in by the user.

customer=John+Doe&address=100+Main+St.&city=White+Plains& state=NY&country=USA&cardno=1234567890&expires=6/98&cc=mastercard& product=cheap&express=on

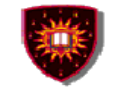

# **Static Web documents**

HTML (Hypertext Mark up Language)

- $\mathcal{L}_{\mathcal{A}}$  Problems
	- Mixes content with formatting instructions
	- Do not allow to structure documents
	- Alternative
		- XML: Extensible Markup Language

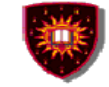

# **Static Web documents**

- $\bullet$  **XML is a markup language for documents containing structured information**
- $\bullet$  **XML makes use of tags just like HTML.**
	- **In HTML, both tag semantics (<p> means paragraph) and tag set are fixed**

**W3C recommendation**

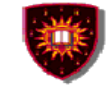

# **Static Web documents**

## **Difference between XML and HTML**

- XML was designed to carry data
- XML is not a replacement for HTML
- – XML and HTML were designed with different goals
	- XML was designed to describe data and to focus on what data is
	- HTML was designed to display data and to focus on how data looks.
- HTML is about displaying information, while XML is about describing information.
- XML is free and extensible (xml tags are not predefined)

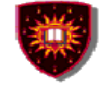

# **Static Web documents**

# **XML documents Example**

<?xml version="1.0" encoding="ISO-8859-1"?> <book><title>Understanding Web Services</title> <author>Eric Newcomer</author><price>39.99</price></book>

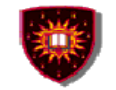

# **Static Web documents**

# **XML processor**

- $\bullet$ Read XML documents
- $\bullet$ Provide access to the content and the structure
- $\bullet$  Navigate XML document structure and add, modify, or delete its elements.
- $\bullet$  Most popular programming APIs
	- Document Object Model (DOM) from W3C
	- Simple API for XML (SAX) From XML-DEV mailing list

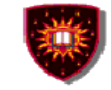

# **Dynamic Web documents**

Why we need dynamic content?

- Look up a record in a database
- Return a page that needs to be generated on-the-fl y
	- •Ex: Number of the web site visitors
- How to provide dynamic content?
	- Use scripts (e.g. CGI-Common Gateway Interface)
	- Use JAVA Servlets

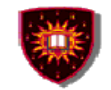

# **Dynamic documents**

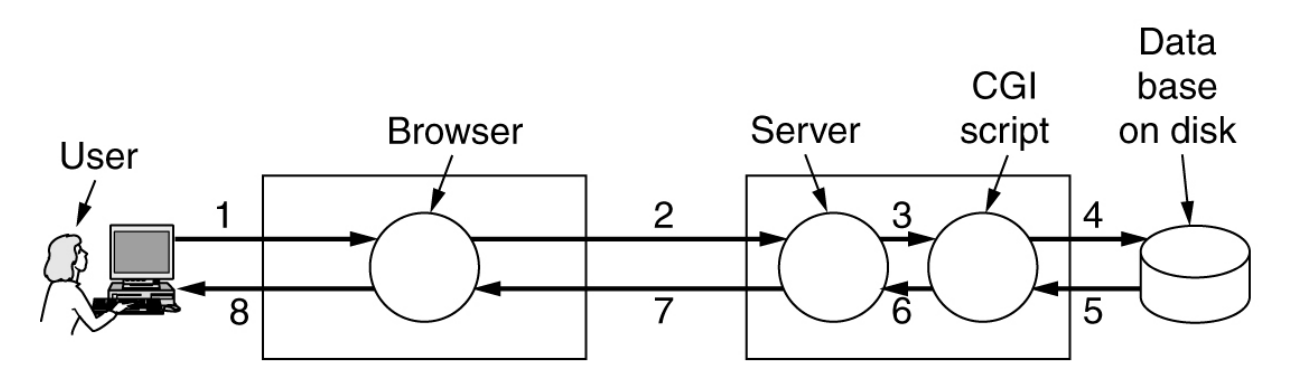

- 1. User fills in form
- 2. Form sent back
- 3. Handed to CGI
- 4. CGI queries DB
- 5. Record found
- 6. CGI builds page
- 7. Page returned
- 8. Page displayed

### Steps in processing the information from an HTML form

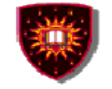

### **Dynamic Web documents**

**Shortcomings of the CGI script approach**

- $\bullet$  **The script must run on the Web server (can cause scalability problems )**
- $\bullet$  **The databases must be re-opened and re-closed for each request (performance issues)**

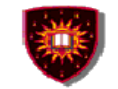

### **Servlet API**

### **Creation of dynamic Web content**

- Servlet
	- Java component
	- Generate content on the fly, just like CGI
		- interface between HTTP request and data bases
		- Forms
		- •Dynamic information (e.g. date, number of visitors)

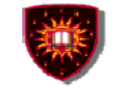

# **Servlet API**

# **Servlet container (also know as servlet engine)**

- Contains the servlets
- Manages the servlets through their life cycle
	- Creation
	- Initialisation
	- Destruction
	- Receives and decodes of HTTP requests
	- Encodes and sends of HTTP responses

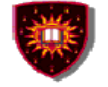

# **Servlet container**

## **A container collocated with a proxy server**

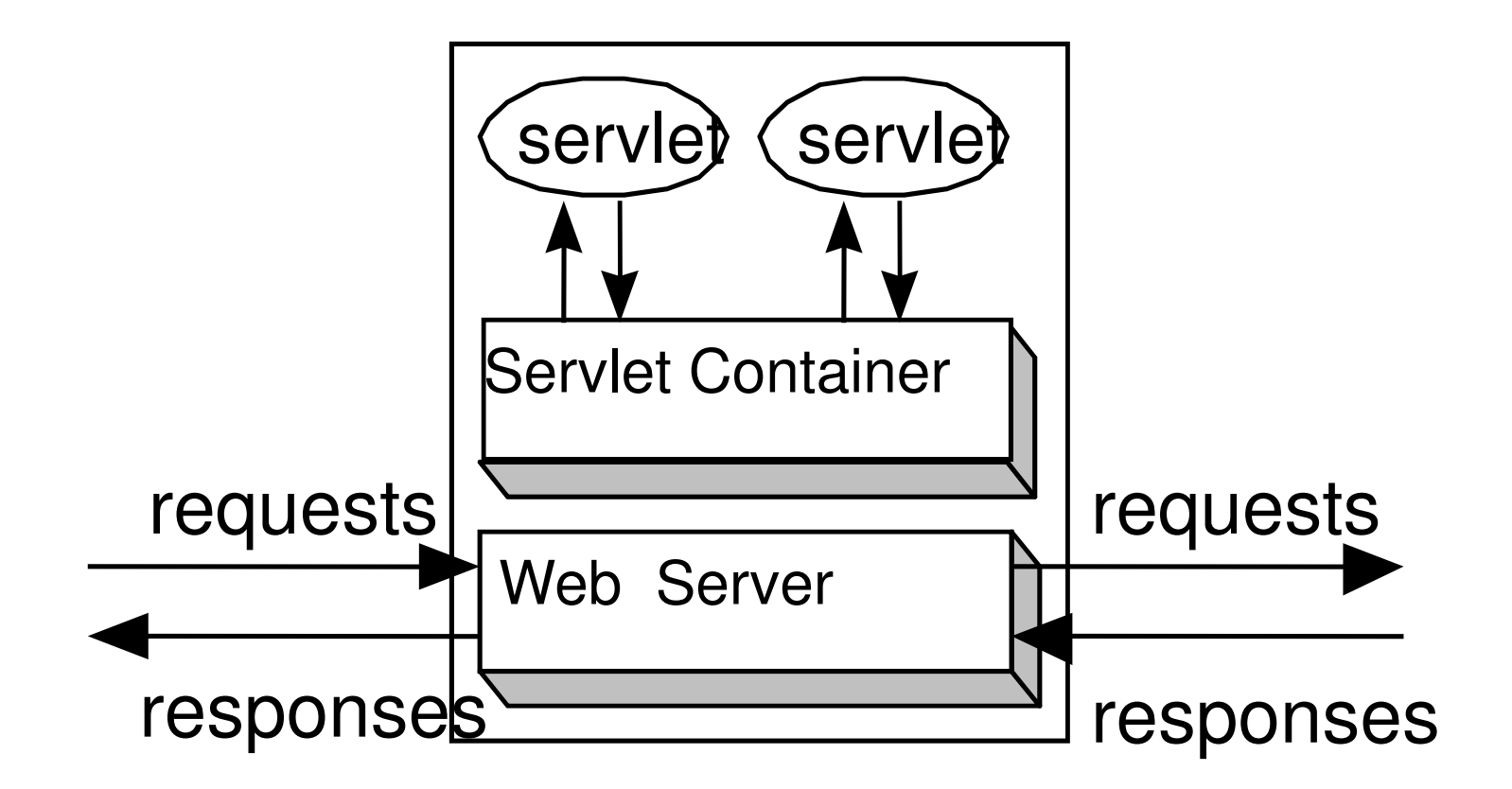

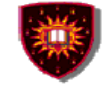

## **Dynamic Web documents**

## **Other methods besides CGI and Servlets**

- **1. PHP: Hypertext preprocessor** 
	- **- The PHP script is embeded inside HTML pages and it is executed by the server itself to generate the page**
	- **- PHP script tag** 
		- **<?php ?>**

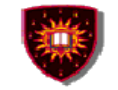

# **Dynamic Web documents**

Example

 $<$ html $>$ 

<body>

<h2> This is what I know about you </h2> <?php echo \$HTTP\_USER\_AGENT ?>

 $<$ /body>  $<$ /html>

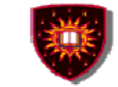

```
Dynamic Web documents<html><body>
      <form action="action.php" method="post">
      <p> Please enter your name: <input type="text" name="name"> </p>
      <p> Please enter your age: <input type="text" name="age"> </p>
      <input type="submit">
      </form>
                                       (a)</body>
      </html><html>
 chtml>
                                                             <body>
 <body>
                                                             <h1> Reply: </h1>
 \langle h1 \rangle Reply: \langle h1 \rangleHello Barbara.
Hello <?php echo $name; ?>.
                                                             Prediction: next year you will be 25
Prediction: next year you will be <?php echo $age + 1: ?>
</body>
                                                             </body>
 </html></html>
                                                                               \left( c \right)(b)
```
49(a) A Web page containing a form. (b) A PHP script for handling the output of the form. (c) Output from the PHP script when the inputs are "Barbara" and 24 respectively.

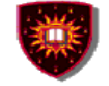

### **Dynamic Web documents**

# **Other methods besides CGI and Servlets**

- **2. Java server page (JSP)**
	- **- Similar to PHP but written in Java**

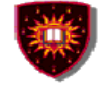

### **Dynamic Web documents**

# **Other methods besides CGI and Servlets**

- **3. Active Server Page**
	- **- Microsoft version, written using Visual basic**

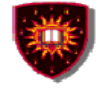

### **Dynamic Web documents**

### **Dynamic content can also be generated on the clientside**

- **1. Java script**
- **2. Applets**

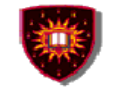

### **Dynamic Web documents**

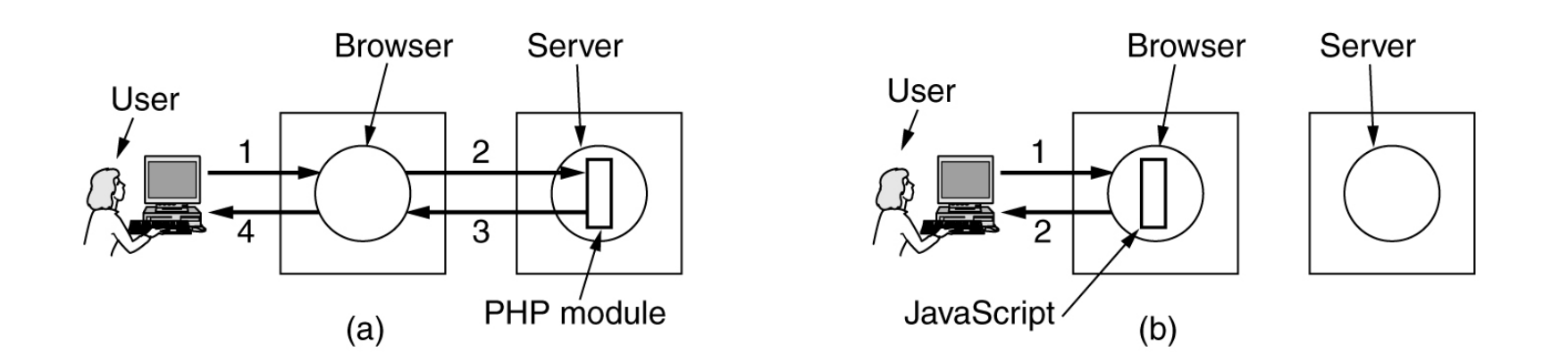

(a) Server-side scripting with PHP. (b) Client-side scripting with JavaScript.

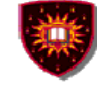

### **Dynamic Web documents**

Use of JavaScript for processing a form.

```
<head><script language="javascript" type="text/javascript">
function response(test form) {
  var person = test form.name.value;
  var years = eval(test form.age.value) + 1;
  document.open();
  document.writeln("<html> <body>");
  document.writeln("Hello " + person + ".<br>");
  document.writeln("Prediction: next year you will be " + years + ".");
  document.writeln("</body> </html>");
  document.close();
</script></head><body><form>Please enter your name: <input type="text" name="name">
< pPlease enter your age: <input type="text" name="age">
< p ><input type="button" value="submit" onclick="response(this.form)">
</form></body>
</html>
```
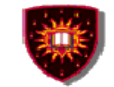

### **Dynamic Web documents**

```
<html><head><script language="javascript" type="text/javascript">
function response(test form) {
  function factorial(n) {if (n == 0) return 1; else return n * factorial(n - 1);}
  var r = eval(test form.number.value); // r = typed in argumentdocument.myform.mytext.value = "Here are the results.\n";
  for (var i = 1; i <= r; i++)// print one line from 1 to r
     document.mvform.mvtext.value += (i + " != " + factorial(i) + "n"):
</script></head><body><form name="myform">
Please enter a number: <input type="text" name="number">
<input type="button" value="compute table of factorials" onclick="response(this.form)">
< p<textarea name="mytext" rows=25 cols=50> </textarea>
</form></body>
</html>
```
A JavaScript program for computing and printing factorials.

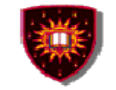

### **Dynamic Web documents**

# Summary

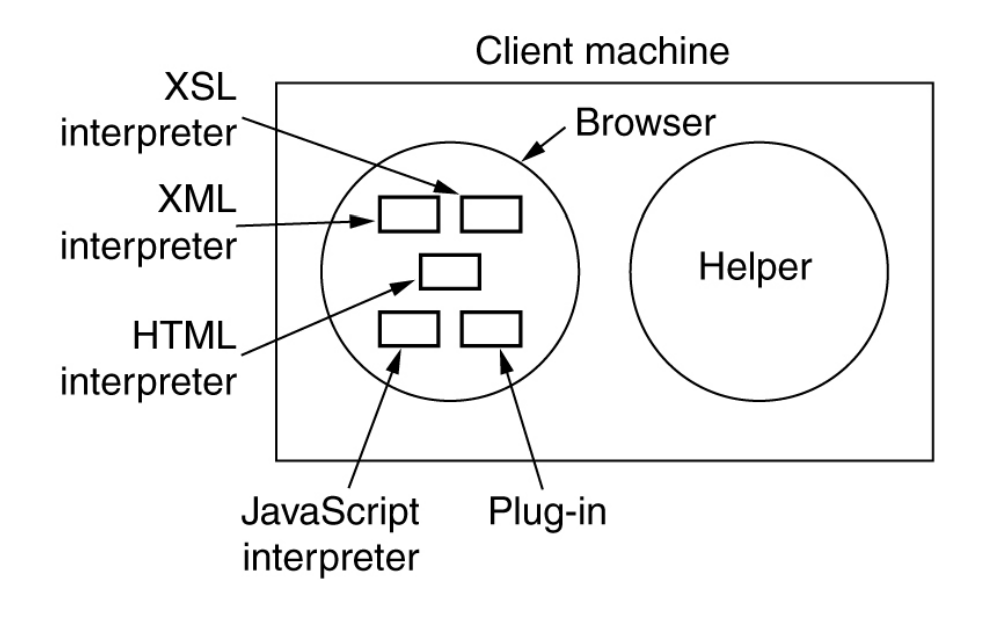

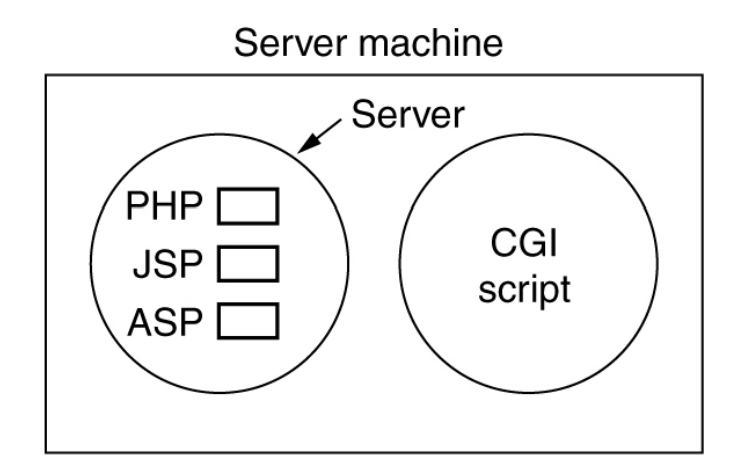

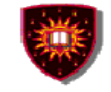

# **HTTP**

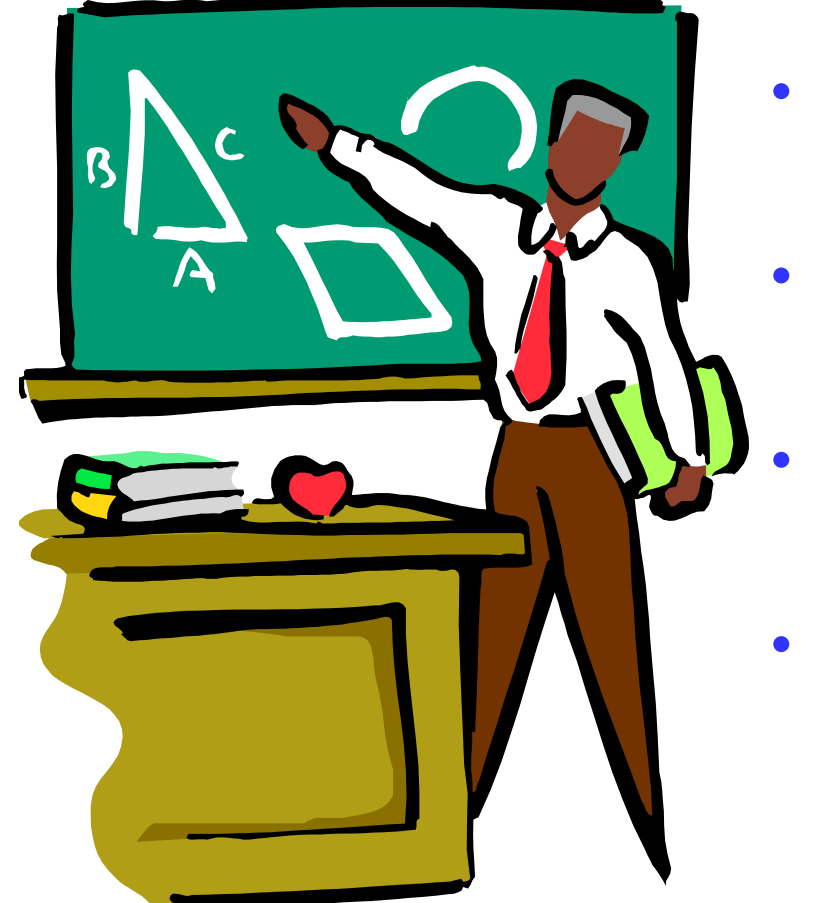

- **1. Introduction**
- **2. Functional entities**
	- **3. Messages**
	- **4. Methods**

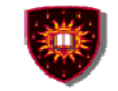

### **Introduction**

### **HTTP (HyperText Transfer Protocol)**

- • **Is an application-level protocol for distributed, collaborative, hypermedia information systems**
	- –**HTTP has been in use since 1990**
	- –**HTTP is a request -response protocol**
	- – **HTTP requests relates to resources**
		- • **A resource is any object or service network that can be identified by a URI (Universal Resource Identifier)**

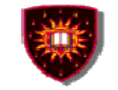

### **Functional entities**

### **Client**

– **A program that establishes connections for the purpose of sending requests**

### **User Agent**

- –**The client which initiates a request (e.g. browser)**
- – **Note**
	- $\bullet$ **A request may pass through several servers**

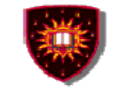

### **Functional entities**

**Server**

- – **An application program that accepts connections in order to service requests by sending back responses**
- **A given program may be capable of being both a client and a server** –
- –**The role depends on connections**

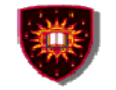

### **Functional entities**

- $\bullet$  **Origin server**
	- **The server on which a given resource resides or is to be created**
- $\bullet$  **Proxy server**
	- **An intermediary program which acts as both a server and a client for the purpose of making requests on behalf of other clients**
- • **Gateway server**
	- **receives requests as if it were the origin server for the requested resource, and forwards the request to another server**
	- **Is transparent to the client**

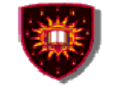

### **Messages**

HTTP-message = Request | Response

```
generic-message = start-line *(message-header CRLF) CRLF [ message-body ]
```
start-line = Request-Line | Status-Line

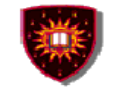

### **Methods (requests)**

### **HEAD**

 – **retrieve meta-information about a web page, without retrieving the page content (ex: get the date for last modification)**

### **GET**

- **retrieve the page content**
- **PUT**
	- **store the enclosed content under the supplied Request-URI**

### **POST**

- – **add the entity enclosed in the request as a new subordinate of the resource identified by the Request-URI**
	- **E.g.**
		- **Post a message to a mailinglist**
		- **Extend a database by appending information**
		- **Transfer a form data**

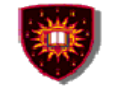

### **Methods (requests)**

### **DELETE**

–**Deletes the page**

### **TRACE**

–**Debug** 

### **OPTIONS**

 **Allows the client to discover the options supported by the server**  –**supporte**

### **CONNECT**

 **Not used currently**–

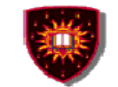

# **Methods (Requests)**

### The built-in HTTP request methods.

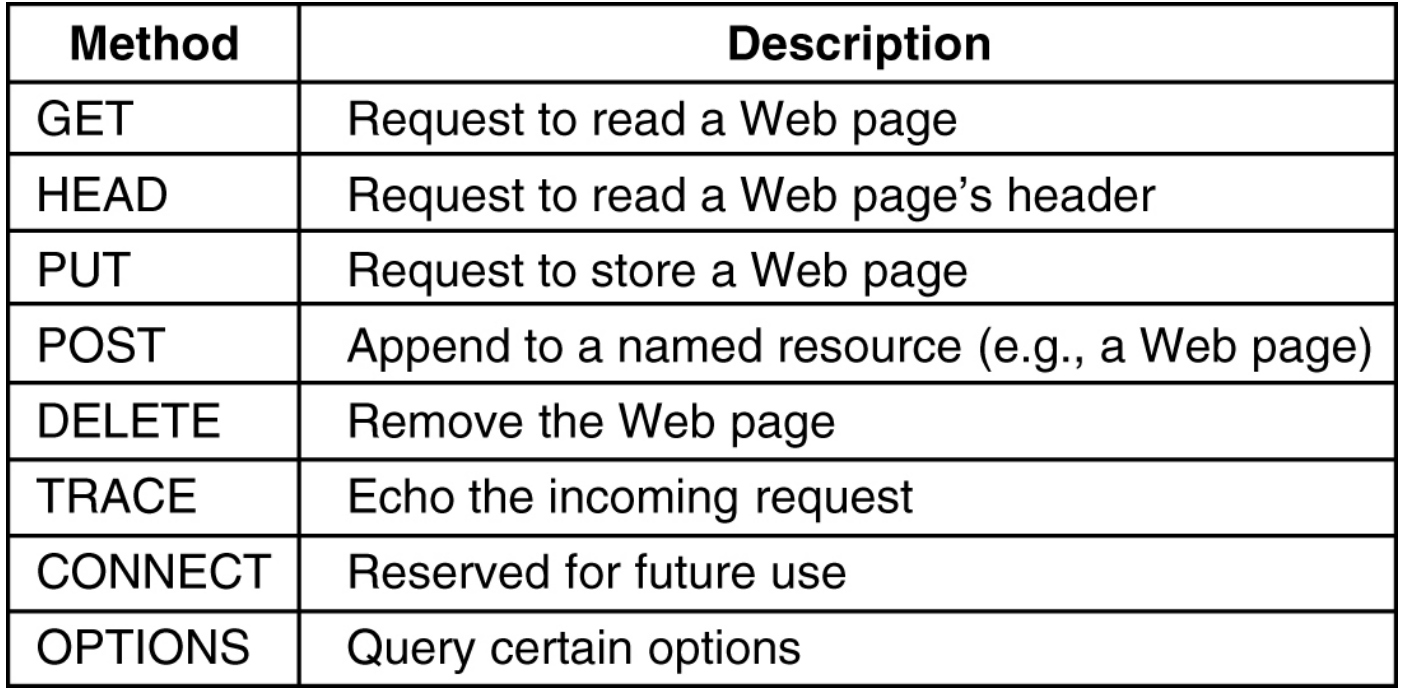

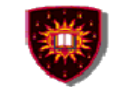

# **Methods (responses)**

### The status code response groups.

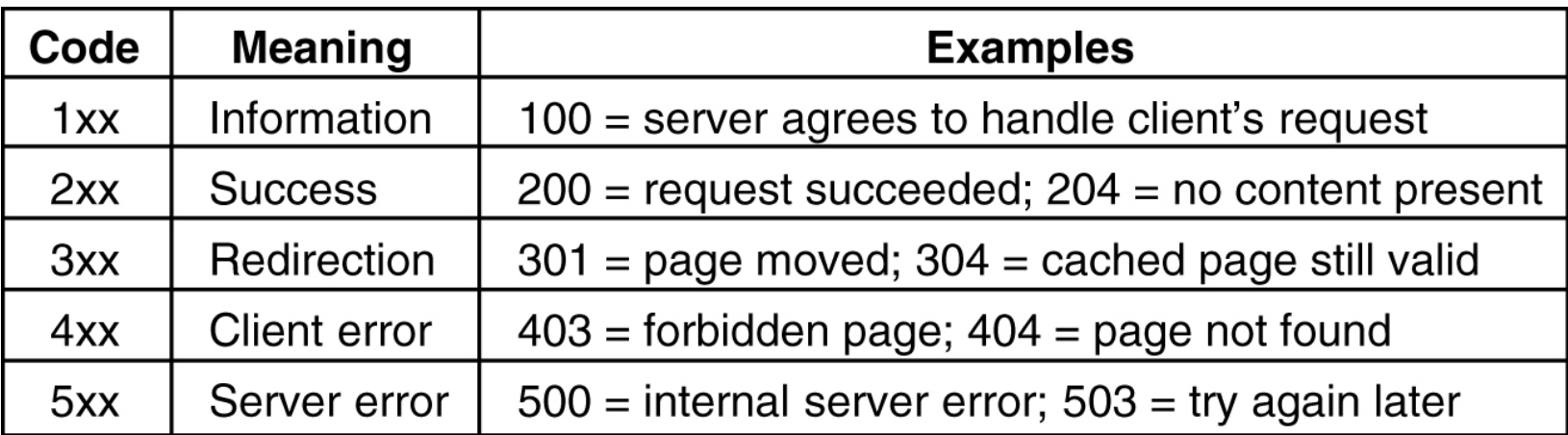

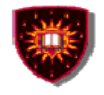

**CONCORDIA UNIVERSITY** 

Concordia Institute for Information Systems Engineering

# **Headers**

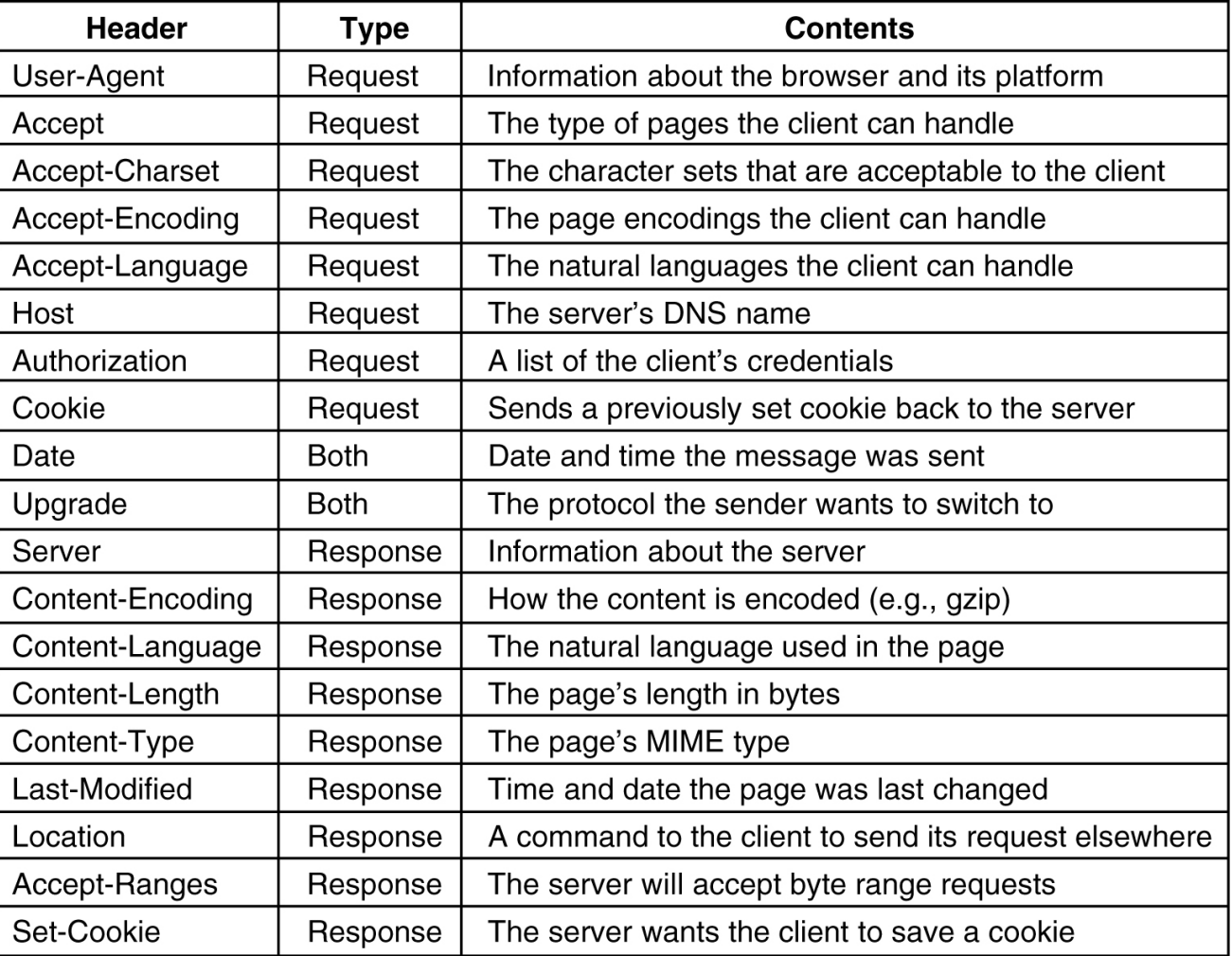

### Some HTTP message headers.

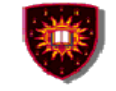

### **References**

- **1. A. Tanenbaum, Computer Networks, Fourth Edition, Prentice Hall, 2003 (Introduction), chapter 7**
- **2. http://www.w3schools.com/html/html\_intro.asp**
- **3. HTTP RFC (i.e. RFC 2616)**